## Request access to the Vaccination Provider Program (COVID-19) application

**1.** Visit <u>ohid.ohio.gov</u> and create an OH|ID account. (Or log in, if you already have one!)

**Need help?** Follow these <u>step-by-step instructions</u> to create a new OH|ID account.

| Language Translation                                                                                                    |                                                                                                    | An Official Site of Ohio.gov                                                                                                    |
|----------------------------------------------------------------------------------------------------|----------------------------------------------------------------------------------------------------|----------------------------------------------------------------------------------------------------|
| ⊖OH ID                                                                                                    | SECURITY DEVELOPERS HELP MANAGE OH ID ACC                                                                                                    | ount 💄 Q                                                                                                    |
| Secure access to State of Ohio<br>OH  D provides users with a more secure and prive<br>with State of Ohio programs. Users with an OH  D<br>applications by only entering their username and<br>Create OH  D Ac | ate experience during online interactions<br>account can access multiple State<br>password once. Paa<br>count                                                                                                    | er ID<br>IGOT YOUR USER ID?<br>ssword<br>(GOT PASSWORD)<br>CGT PASSWORD?<br>CGT Login help                                                                                                    |
| Simplified Experience for Users                                                                                                    | Reduced Costs for Agencies                                                                                                    | Enhanced Security for Everyone                                                                                                    |
| OH/ID provides users with a seamless digital experience by<br>allowing them to easily access and navigate state and agency<br>websites from any device with one set of logon credentials.                      | State agencies that implement OH  D save time, money, and<br>effort through operational efficiencies, 24 x 7 technical support,<br>repeatable frameworks, accelerators and built-in compliance<br>with federal and state information security standards, policies<br>and regulations. | OHJID adheres to best practice security and privacy regulations<br>as defined by the National Institute of Standards and Technology<br>(NIST). These security controls are built into the InnovateOhio<br>Platform so that on-boarded agencies are automatically<br>compliant. Agencies and their users can rest assured that their<br>digital identities are kept safe and secure. |

2. From your account dashboard, click Sites & Applications.

| Language Translation                                  |                                                      | An Official Site of Ohio.gov                        |
|-------------------------------------------------------|------------------------------------------------------|-----------------------------------------------------|
| ⊖OH ID                                                | SECURITY DEVELOPERS HELP MANAGE OHJID ACCOUNT        | <b>L</b> Q                                          |
| DASHBOARD SITES & APPLICATIONS SECURITY               | LEVEL RECENT ACTIVITY DEVICES                        |                                                     |
| Hello:<br>Security Level  Basic Intermediate Advanced | Your favorite OH ID sites and applications           | VIEW ALL APPS                                       |
|                                                       | Applications tab or <u>access the catalog here</u> . | vanaore sites anu appircations, serect the sites of |
| CHANGE PASSWORD                                       |                                                      |                                                     |
| Account settings                                      |                                                      |                                                     |
|                                                       |                                                      |                                                     |
| Help / FAQs                                           | Privacy Statement                                    | ohio.gov 🗗                                          |

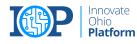

**3.** Search "Vaccination Provider Program" under Other Sites & Applications Under OH|ID.

| My Sites & Applications                                                                                                    |                                                                                                    |                                                    |                                     |                                                                                                 |  |  |
|----------------------------------------------------------------------------------------------------|----------------------------------------------------------------------------------------------------|----------------------------------------------------|-------------------------------------|-------------------------------------------------------------------------------------------------|--|--|
| You have access to the sites and applications listed below. Click the "Go To Site" link under an app to open it. Click the star icon to make your favorite applications appear right on your Dashboard |                                                                                                    |                                                    |                                     |                                                                                                 |  |  |
| P A A                                                                                                    |                                                                                                    | IA                                                 |                                     | ↓ .                                                                                             |  |  |
| Department of Education Application Request                                                                                                    | Educator Licensure and Records (CORE)                                                                                                    | Ohio Education Directory System (                  |                                     |                                                                                                 |  |  |
| Request access to Education applications Go To Site 🖉                                                                                                    | Apply, renew, and maintain licenses<br>Go To SIte 🗗                                                                                          | Directory of schools and districts<br>Go To Site 🚰 | Connect to training<br>Go To Site 🗹 | offered by State of Ohio agencies.                                                              |  |  |
| Filter by Categories                                                                                                    |                                                                                                    | Filter by State Agencies                           |                                     |                                                                                                 |  |  |
| BCDEFGH                                                                                                    | IJKLMNO                                                                                                    | PQRST                                              | U V W X Y                           |                                                                                                 |  |  |
|                                                                                                    |                                                                                                    |                                                    |                                     | RESET                                                                                           |  |  |
|                                                                                                    |                                                                                                    |                                                    |                                     |                                                                                                 |  |  |
|                                                                                                    |                                                                                                    |                                                    |                                     |                                                                                                 |  |  |
| Department of Education Profile Department of T<br>Setup Department of T<br>Notice Respo<br>Create a profile with the Department most notices rec<br>Depart                                            | Inse Service ELR File Upload - allows authorized<br>tents in response to users to upload files to ODH for the<br>purpose of COVID reporting. |                                                    | My DODD<br>Access DODD applications | Ohio Department of Mental Health<br>& Addiction Services<br>Access to OnioMHAS Web Applications |  |  |

4. Click the icon for the Vaccination Provider Program (COVID-19) application.

| Search for new applications and sites from State of Ohio Agencies. Click an application image to learn more about it and request access. |                                                                                                    |                                                                                                    |  |  |
|----------------------------------------------------------------------------------------------------|----------------------------------------------------------------------------------------------------|----------------------------------------------------------------------------------------------------|--|--|
| ter by Categories                                                                                                    | Filter by State Agencies           department of administrative serv           department of developmental desa           department of developmental desa           department of mental health and/           department of teaksportation ×           public utilities commission of ordicities | BILITIES X         DEPARTMENT OF EDUCATION X         DEPARTMENT OF HEALTH X           ADDICTION SERVICES X         DEPARTMENT OF TAXATION X           HUMAN BESOURCES DIVISION X |  |  |
| R C D E F G H I J K L M N                                                                                                    | O P Q R S T                                                                                                    | U V W X Y                                                                                                    |  |  |

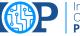

## 5. Click Request Access to Group.

| Language Translation |                                                                                                    | An Official Site of Ohio.gov |
|----------------------|----------------------------------------------------------------------------------------------------|------------------------------|
| OH ID                | SECURITY DEVELOPERS HELP MANAGE OH ID ACCOUNT                                                                                                    | <b>L</b> Q                   |
| DASHBOARD            | SITES & APPLICATIONS SECURITY LEVEL RECENT ACTIVITY DEVICES                                                                                                    |                              |
|                      | Vaccination Provider Program (COVID-19) Department of Health Thank you for your interest in becoming an Ohio COVID-19 Vaccine provider. Any facility licensed to administer or mandee and a second second sec | REQUEST ACCESS TO GROUP      |
|                      | provide vaccination services is eligible to enroll. Facilities who request to enroll in the program must meet program<br>standards for storage, handling and administration of COVID-19 vaccine. Each facility must also complete all required<br>agreements and verification forms and be approved for participation by ODH. ODH may deny or cancel any                                                                                                    |                              |

6. Check the box to agree to the Terms. Then, click Request Access to Group.

| Language Translation           |                                                                                                    | An Official Site of Ohio.gov |
|--------------------------------|----------------------------------------------------------------------------------------------------|------------------------------|
| OH ID                          | Vaccination Provider Program (COVID-19) *                                                                                                    | <b>&amp;</b> Q               |
| < BACK TO SITES & APPLICATIONS | In order to proceed with this request, you must provide the following approval.<br>This system contains government information and is restricted to authorized users ONLV. Unauthorized access, use, misuse, or modification of this<br>computer system or of the data contained herein or in transits and from this system is strictly prohibited, may be in violation of state and federal law,<br>and may be subject to administrative action, civil and criminal penalties. Use of the system is governed by United States law and Ohio law and<br>policies.                                                                                                    |                              |
| *                              | You have no expectation of privacy in any material placed or viewed on this system. The State of Ohio monitors activities on this system and may<br>record and disclose those activities internally and to law enforcement and other entities to ensure the proper and lawful use of its information and<br>resources. Such monitoring may result in the acquisition, recording and analysis of all data being communicated, transmitted, processed or stored in<br>this system by user. The State of Ohio complies with state and federal law regarding legally protected confidential information but may not treat any<br>other use as private or confidential. ANYONE USING THIS SYSTEM EXPRESSLY CONSENTS TO SUCH MONITORING. | EST ACCESS TO GROUP          |
| 5.<br>a<br>a                   | The Ohio Department of Administrative Services reserves the right to take appropriate legal action in any state or federal court to address any instances of unauthorized use of this site, and you consent to exclusive jurisdiction and venue in such courts.                                                                                                    |                              |
|                                |                                                                                                    |                              |

NOTE: You will be notified by email once your request is approved, generally within 24 hours.

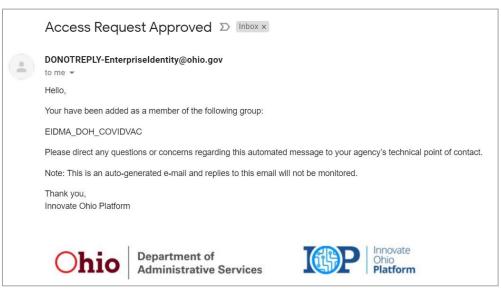

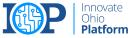

- 7. When your request is approved, click the link below and log in with your OH|ID, when prompted.
  - <u>https://ohid.ohio.gov/wps/myportal/gov/ohid/manage-account/sites-and-applications/prod/covid-vac</u>

|                                                                                                    | An Official Site of Ohio.gov                                              |
|----------------------------------------------------------------------------------------------------|---------------------------------------------------------------------------|
| ⊖OH ID                                                                                                    |                                                                           |
| Log in with your OH   ID                                                                                                    |                                                                           |
| User ID                                                                                                    |                                                                           |
| Password Sk                                                                                                    |                                                                           |
| r discar PASSROED?                                                                                                    |                                                                           |
| Get legn help   Create an Ort(D account                                                                                                    |                                                                           |
| By logging to some using this website, logging to the future of this web case of case that and case where we can be a some the source processor.<br>Substitution by antimizing particular particular sources and the source particular sources of the sources processor. | of Ohio computer systems may be accessed and used only for official state |
| Help / FAQs Privacy Statement                                                                                                    | ohia.gov 🖪                                                                |

8. Click Launch to open the Vaccination Provider Program (COVID-19). It will open in a new browser tab.

| <b>∂</b> OH ID               |                                                                                                | SEC                                                                          | URITY DEVELOPERS HELP MANAGE OHID ACCOU                                                                                                    |                                          |                                    |   |
|------------------------------|------------------------------------------------------------------------------------------------|------------------------------------------------------------------------------|----------------------------------------------------------------------------------------------------|------------------------------------------|------------------------------------|---|
| DASHBOARD                    | SITES & APPLICATIONS                                                                           | SECURITY LEVEL                                                               | RECENT ACTIVITY DEVICES                                                                                                    |                                          |                                    |   |
| EACK TO SITES & APPLICATIONS | Department of Health<br>Thanik you for your in<br>provide vaccination<br>standards for storage | nterest in becoming an<br>services is eligible to e<br>e, handling and admin | ider Program (COVID-19)<br>Oho COVD-19 Vaccine provider. Any facility licensed to administe<br>molt. Facilities who request to enroll in the program must meet pre<br>strations of COVD-19 vaccine. Each facility must also complete all in<br>genoved to participation by OVD. COVI must avoid and ways or concellange                                                                                                    | ogram Vaccination Provider Program       |                                    |   |
|                              | application due to in                                                                          | complete submissions                                                         | on home hof annotheres or constitutions of announces end of announces end of | FORMS LIBRARY PROGRAM INFORMA            | An Official Mile of Cities get     | · |
|                              |                                                                                                |                                                                              | Ohio COVID-19<br>Yaccination                                                                                                    |                                          |                                    | T |
|                              |                                                                                                |                                                                              | Required Forms                                                                                                    | eenees: ISection B) CDC COVID-13 Profile | Oth Outbreak Response Immunization |   |

**Did you get an error message?** Return to the OH|ID launch screen and click the profile icon **L** to log out of your OH|ID account. Then repeat steps 7 & 8. Doing this will refresh your session.

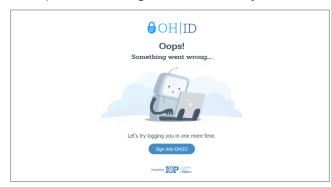

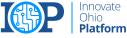